# SPM-1116SD 記憶式太陽能光功率計

# 1.特性.

- 3功能:太陽能電,太陽能電源集成,傳輸。
- 寬的光譜範圍。
- 卓越的長期穩定性。
- 選擇 W/m<sup>2</sup>或英熱單位, btu/(ft<sup>2</sup>xh)功率單位。
- 餘弦校正。
- 獨立探頭,便於不同的操作測量環境。
- 這兩個測定儀和探頭都是建立在三腳架修復螺母,易安裝。
- 適用範圍:農業氣象太陽輻射測量太陽能研究物理及光學實驗室太陽能傳輸測量確定高性能窗
- 手動數據記錄器(設置取樣時間為0),在執行過程中的手工數據記錄器功能,可以設置不同 的地方(位置)號(1~99)。
- 顯示器綠色燈光備光功能.
- 2G記憶 SD 卡,可紀錄數百萬筆資料.
- 記憶卡容量  $1$ GB~16GB.
- RS-232 電腦連接介面.
- 內建式工作電壓不足指示功能.
- 自動關機功能,延長電池壽命.
- 自動記錄或手動記錄,資料擷取設定時間範圍:1~3600秒.
- 電源電壓直流 3 號 (UM3/AA)電池 6 顆或直流 9 伏特轉換器.
- 創新,操作簡便,電腦是不需要安裝額外的軟件,執行後數據採集器,只是拿走 SD 卡從米插 在 SD 卡插入電腦,它可以向下負荷的測量值與時間信息(年/月/日/小時/分鐘/秒)到 Excel, 然後直接用戶可以提出進一步的數據或圖形通過自己的分析。

#### 2.規格.

# 2-1.一般規格:

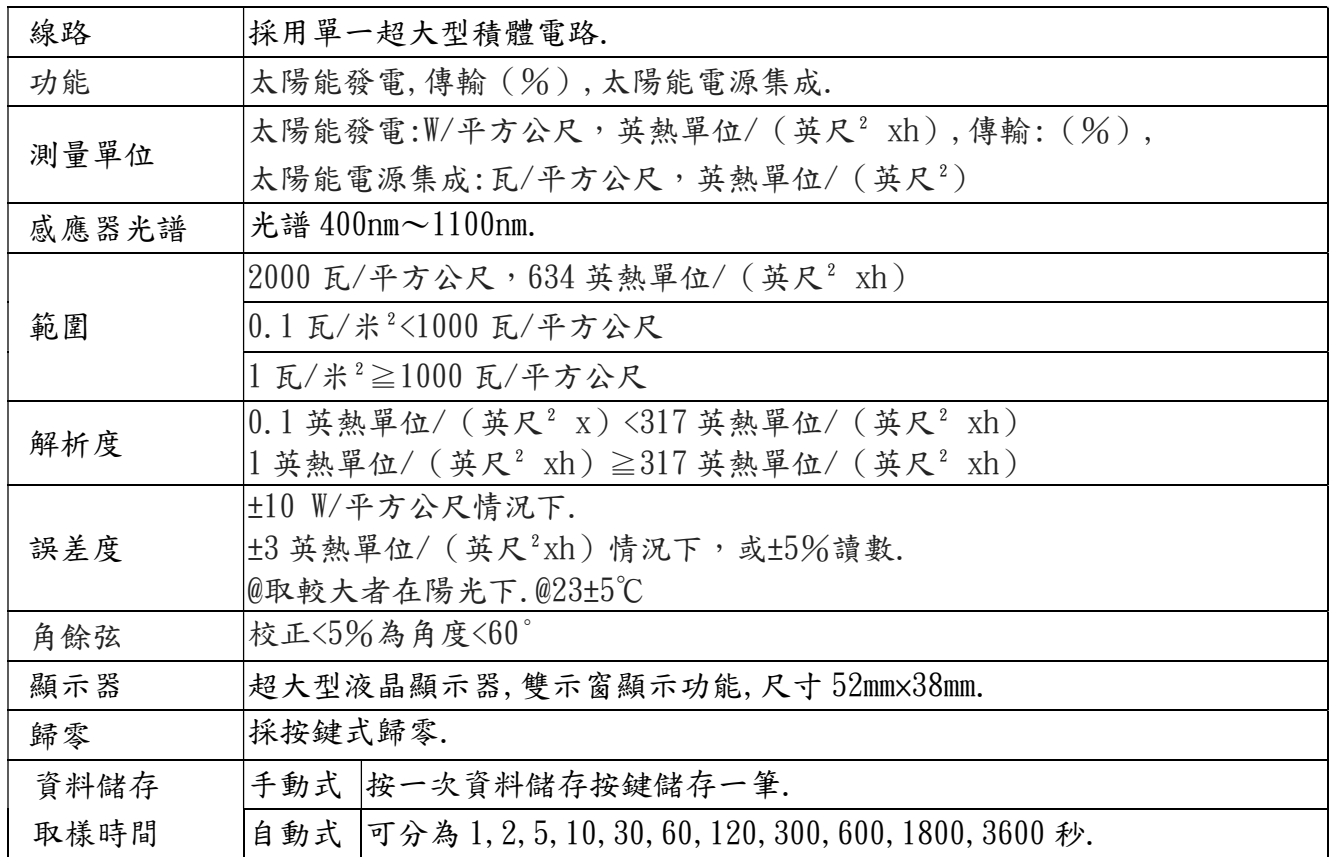

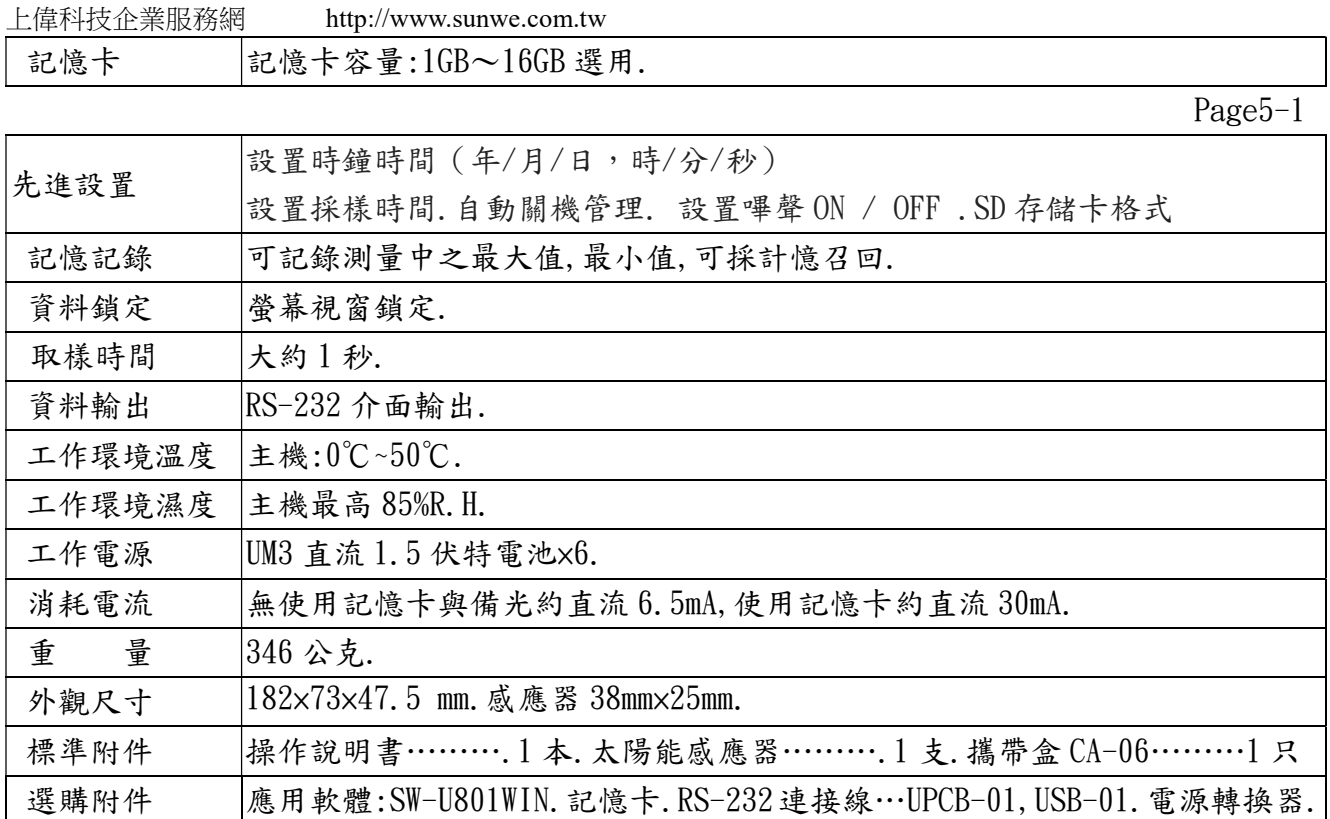

3.面版說明:

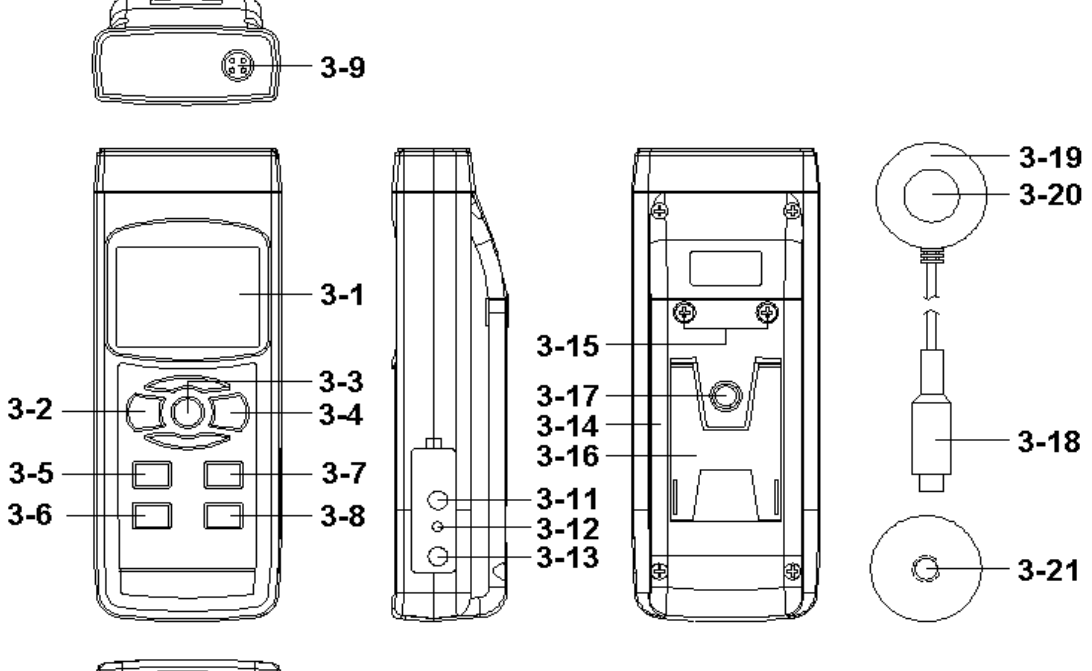

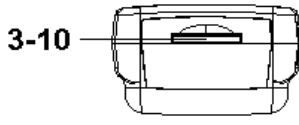

- 
- 3-2 電源按鈕(背光開/關)鍵. 3-9 探頭輸入插口
- 
- 
- 3-5 單位按鍵.(▲按鈕/歸零/跳出). 3-12 重置按鈕.
- 
- 3-7 功能按鈕.(▼按鈕/歸零/跳出). 3-14 電池盒/蓋.

Fig. 1

- 3-1 顯示器. 3-8 記錄鍵(執行鍵).
	-
- 3-3 鎖定鍵. 3-10 記憶卡輸入座槽.
- 3-4 記憶記錄鍵. 3-11 RS-232 輸出端子.
	-
- 3-6 設定/時間按鈕 3-0 3-13 DC9V 電源轉換器輸入插座.
	-

上偉科技企業服務網 http://www.sunwe.com.tw

3-15 電池蓋螺絲 3-16 腳架.

3-17 三腳架固定螺母. 3-18 探頭插頭

3-19 探頭體 3-20 太陽能傳感器

3-21 三腳架修復螺母(探頭) Page5-2

#### 4.測量過程:

4-1 電源開/關

(1)"電源按鈕"(圖 3-2)>1.5 秒持續,開啟儀表電源.

- (2)"電源按鈕">1.5 秒將持續關閉電錶.
- 4-2 單位選擇
	- (1) 儀表可以選擇 2 種太陽能電池單位:W /平方公尺或英熱單位/(英尺^2\*高)按"UNIT 按鈕"(圖 3-5))1.5秒(不要鬆開按鈕),顯示器將顯示上述單位中的序列。
	- $(2)$  直到顯示所需的能量單位, W /平方公尺或英熱單位/ (英尺^2\*高) "UNIT 按鈕" (圖 3-5),儀表會選擇本機採用確認。
- 4-3 功能選擇

儀表可以選擇 3 種功能: a. 太陽功率 b. 傳輸 C. 太陽能電源集成

(1)按下"功能鍵"(圖 3-7)>1.5 秒(不要鬆開按鈕),顯示將顯示文本"P,TR,P-I" 的序列:顯示功能文本 P 太陽能發電 TR 傳輸 P-I 太陽能電源集成

 (2)直到顯示所需的功能,只要鬆開"功能按鈕"(圖 3-7),儀表會使用確認執行此功能。 4-4 太陽能功率測量

- (1)安裝"探頭插頭"(圖 3-18)進入探頭輸入插口(圖 3-9)。
- (2)上電儀表。函數應該選擇"太陽能發電一體化"(P-I),參考章節 4-3。
- (3)測量太陽能感應器(圖 3-20,3-19),面太陽的光直接。顯示器將顯示太陽能功率值。 零點調整 \*在太陽能功率測量,如果空白的"太陽能傳感器" (圖 3-20),顯示器不顯示零 值,按下"▲按鍵''(圖 3-5)和"▼按鈕"(圖 3-7)連同>1.5 秒後,顯示器將顯示零值 與預設值。\*零點調整值僅限制顯示的讀數是<1.0 瓦/米^2。
- 4-5 傳輸測量
	- (1)安裝探頭插頭(圖 3-18)進入探頭輸入插口(圖 3-9)。
	- (2)一個電力儀表函數應該選擇"傳送"(TR),請參考章節 4-3。太陽能感應器(3-20,3-19 圖),面在太陽的光直接。角按 ENTER 按鈕 (圖 3-8) 一次,顯示屏將顯示"100.0%" (原始值會等於 100.0%),進一步顯示屏將顯示值(%)= 100%×(新的太陽能發電 /太陽能原裝電源)

注意:一個。傳輸函數可以僅執行"原太陽能值:>1瓦/米^2。測量過程中如果按下"退 出鍵(圖 3-5,3-7)一起>1.5 秒將退出傳輸功能和回報以太陽能測量屏幕。

- 4-6 太陽能發電集成測量
	- (1)安裝探頭插頭(圖 3-18)進入探頭輸入插口(圖 3-9)。
	- (2)一個電力儀表。函數應該選擇"太陽能發電一體化"P-I),參考章節 4-3。太陽能感應 器(圖 3-20,3-19),面在"太陽的光"直接。
	- C. 該視顯示系統將顯示文本 ENTER 鍵, 現在儀表已準備就緒太陽能發電一體化測量。
	- (3)有兩個積分時間模式:1.從"零秒"整合 2.整合從"現有的時間"

模式1:從"零秒"整合一個。按時間按鈕(圖 3-6)一次,左下顯示屏會顯示"00.00" (零分鐘,零秒)。按 ENTER 按鈕 (圖 3-8) 一次,器將啟動太陽能發電一體化測量。向上

上偉科技企業服務網 http://www.sunwe.com.tw

主顯示屏將顯示太陽能發電一體化的價值,左下顯示屏會顯示積分時間。

- 模式 2: 整合從現有的時間按 ENTER 按鈕(圖 3-8)一次,儀器將啟動太陽能發電一體化的程序 向上主顯示屏將顯示太陽能功率積分值,左下會顯示顯示實時信息。
- 注意:如果按時鐘按鈕(圖 3-6)一次 左下顯示將改變時間信息從二分到日期時間在測量過程 中如果按下退出鍵(圖 3-5,3-7)一起>1.5 秒將退出太陽能發電一體化功能並返回到

Page5-3

"太陽能發電"測量螢幕。在 Intergarion measuement,如果按下了功能按鈕(圖 3-7)>1.5 秒 不鬆開按鍵,顯示器將顯示該 Integartion 值或太陽能發電的價值序列。

- 4-7 讀值鎖定.
	- (1)在測量中按下讀值鎖定鍵(圖 3-3),將顯示值保留住,顯示器出現 HOLD 符號.

如欲取消此功能,再按一次讀值鎖定鍵即可取消讀值鎖定功能.

- (2)再按讀值鎖定鍵,將再次啟動讀值鎖定功能.
- 4-8 資料記錄.(最大值.最小值)
	- (1)資料記錄功能,可記錄測量過程中之最大值.最小值.按下記憶記錄鍵(圖 3-4) 即開使作資料記錄,此時顯示器出現"REC"符號.
	- (2)需將記憶記錄值呼出按(圖 3-4),即可叫出大值.最小值.

a.按一下記憶值呼出鍵,顯示器出現"Max"符號,此時顯示器顯示測量過程中之最大值.

b.再按一下記憶值呼出鍵,顯示器出現"Min"符號,此時顯示器顯示測量過程中之最小值. (3)欲取消資料記錄功能,再按(圖 3-4)超出 2 秒,即可取消.顯示器"REC"符號消失.

#### 4-9 顯示器背光功能開關

當顯示器電源開 ON 時背光同時亮起,輕按(圖 3-2)鍵背光消失不亮,再次按背光功能啟動.

#### 5.資料記錄:

- 5-1 按裝記憶卡
	- (1)記憶卡選擇 1G~16G 容量適用,裝出(圖 3-8)記憶卡座槽.
	- (2)格式化記憶卡參考後續設定鍵內容.
	- (3)時間設定參考後續設定鍵內容.
- 5-2 自動記錄(設定取樣時間≧1 秒)
	- (1)開始記憶在按"REC"符號的狀態下,按一次"LOGGER"(圖 3-6)就會進入資料記憶模式.
	- (2)在記憶模式中,按一次"LOGGER"(圖 3-6)就會依照所設定的取樣時間開始計紀錄,取樣的 同時"REC"符號閃一下.
	- (3)在記憶模式下,按 REC(圖 3-4)可視為紀錄暫停,並將資料的筆數儲存記憶卡。再按一下繼 續紀錄.
	- (4)欲取消記憶模式功能,再按(圖 3-4)超出 2 秒,即可取消.顯示器"REC"符號消失.
- 5-3 手動紀錄(設定取樣時間 0 秒)

開始記憶在按"REC"符號的狀態下,按一次"LOGGER"(圖 3-6)就會進入資料記憶模式,每按 一次紀錄一筆資料.

5-4 核對時間訊息

開機後按(圖 3-5)確定設定年/月/日/時/分/秒,做為記錄時間.

5-5 核對取樣時間

開機後按(圖 3-6)確定設定取樣時間.

#### 6.記憶卡儲存資料/電腦讀出資料

取出記憶卡(圖 3-8),連接讀卡機或電腦,由電腦文書處軟體(EXCEL)讀取資料轉曲線圖形.

# 7.設定鍵

上偉科技企業服務網 http://www.sunwe.com.tw

 使用前跳出記錄功能,按鍵(圖 3-5)設定鍵 2 秒,先進入設定方式然後按下(圖 3-3)按鈕,項次 選擇顯示幕將顯示七組函数依順序如下:(結束上述動作按(圖 3-2)跳出鍵)

- datE…………設定時鐘時間(年/月/日/時/分/秒).
- dEC …………設定記憶卡小數點符號(美規 .)(歐規 ,).
- PoFF…………設定自動或手動關機.
- bEEP…………設定聲音開/關.
- SP-t…………設定取樣時間(時/分/秒).
- Sd F…………記憶卡格式化. 2008年 2009年 2009年 2009年 2010年 2010年 2010年 2010年 2010年 2010年 2010年 2010年 2010年 2010年 2010年 2010年 2010年 2010年 2010年 2010年 2010年 2010年 2010年 2010年 2010年 2010年

- 7-1 設定時鐘時間(年/月/日/時/分/秒)datE.
- (1)按(圖 3-4)鍵調整時間,(圖 3-6) ▲向上或(圖 3-5)向下▼鍵調整(年月日時分秒)時間確 定按執行鍵(圖 3-4).

(2)按(圖 3-5)確定設定年/月/日/時/分/秒,做為記錄時間.

7-2 設定記憶卡小數點符號.

 按(圖 3-6) ▲向上或(圖 3-5)向下▼鍵顯示 UAS(美規)或 Euro(歐規).確定按(圖 3-4). 7-3 設定自動或手動關機.

按(圖 3-6) ▲向上或(圖 3-5)向下▼鍵顯示 YES 或 ON.確定按(圖 3-4).

7-4 設定蜂鳴器聲音開/關.

按(圖 3-6) ▲向上或(圖 3-5)向下▼鍵顯示 YES 或 ON.確定按(圖 3-4).

7-5 取樣時間設定.

按(圖 3-6) ▲向上或(圖 3-5)向下▼鍵顯示(0/1/2/5/10/30/60/120/300/600/1800/ 3600 秒).確定按(圖 3-4).

7-6 記憶卡格式化

按(圖 3-6) ▲向上或(圖 3-5)向下▼鍵顯示 YES 或 ON.

#### 8.電源轉換器

使用直流 9 伏特電源轉換器,連接(圖 3-12)座孔.

# 9.電池更換.

當顯示器左上角出現 "< ╳ "符號時,表示電池電力不足.請更換新電池. 建議使用鹼性電池 如長期不使用時,請將電池取出,以免造成主機損壞.

#### 10.重置設定

微晶片 CPU 系統停止或故障按(圖 3-11)重新開機.

#### 11.RS-232 電腦介面功能

這儀器特殊介面輸出孔,3.5mm 插頭,16 位元輸出.

Page5-5